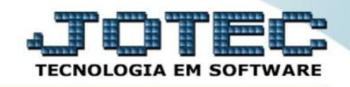

## **CONSULTA COMPOSIÇÃO DE ESTOQUE RESERVA OFCODCPER**

 *Explicação: Informa em tela todas as ordens de fabricação que contém o produto que está sendo produzido, bem como as matérias primas que fazem parte desta ordem. Sendo assim a empresa poderá utilizar a rotina de consulta como rastreabilidade do produto mediante suas OFs.*

## Para realizar esta consulta, acesse o módulo: *Produção***.**

| $\begin{array}{c c c c c} \hline \multicolumn{3}{c }{\textbf{}} & \multicolumn{3}{c }{\textbf{}} & \multicolumn{3}{c }{\textbf{}} \end{array}$<br>(a) Menu Geral - JOTEC - 0000098.00 - 1136 - Mozilla Firefox                |                    |                                              |                        |                       |                                                                                 |
|----------------------------------------------------------------------------------------------------|--------------------|----------------------------------------------|------------------------|-----------------------|---------------------------------------------------------------------------------|
| → 172.161.28/cgi-bin/jotec.exe?ERRO=&ABV=S+U+P+O+R+T+ERC999=JOTEC&C002=&RAZSOC=SUPORTE++JOTEC&USUAR=TECNICO&UP_PORTA_SE=sistema.jotec.com.br%3A8078&idd=suporte&dir=MATRIZ&BANCO_LOCAL=cont05&UP_LOCAL=172.16.1.28&STATUS_CON |                    |                                              |                        |                       |                                                                                 |
| <b>Suporte Eletrônico</b>                                                                                                    |                    |                                              |                        |                       | <b>TECNOLOGIA EM SOFTWARI</b>                                                   |
| <b>Sistemas</b><br><b>Faturamento</b><br><b>Servicos</b>                                                                                                    | <b>Faturamento</b> | <b>Servicos</b>                              | <b>CRM - SAC</b>       | <b>Telemarketing</b>  | $\bullet$<br>Acesso Rápido<br><b>Ativo Fixo</b><br>Inventário do ativo fixo     |
| <b>CRM - SAC</b><br>Telemarketing<br><b>EDI</b><br>Mala Direta                                                                                                    | <b>EDI</b>         | <b>Mala Direta</b>                           | <b>Estoque</b>         | <b>Compras</b>        | <b>ELPR</b><br>Entradas<br><b>Estoque</b>                                       |
| PDV<br><b>Estoque</b><br>Compras<br><b>ELPR</b>                                                                                                    | <b>ELPR</b>        | Produção                                     | Gerenc. de<br>projetos | <b>Contas a Pagar</b> | Implantação prods. nos locais<br>Itens de terceiros<br>Produtos p/ vendas       |
| Produção<br>Gerenc. de projetos<br>Contas a Pagar<br>Contas a Receber<br><b>Bancos</b><br><b>Fluxo de Caixa</b><br>Centro de Custo<br>Exportador                                                                              | Contas a Receber   | <b>Bancos</b>                                | Fluxo de Caixa         | Centro de Custo       | Produtos p/ compras<br>Produtos<br><b>Fluxo de Caixa</b><br>Previsão financeira |
|                                                                                                    | <b>Exportador</b>  | <b>Gestor</b>                                | Importador             | <b>Auditor</b>        | <b>Faturamento</b><br>Gera NF-F<br>Pedido                                       |
| Gestor<br>Importador<br>ø<br><b>Auditor</b><br>ø<br><b>Filiais</b>                                                                                                    | <b>Filiais</b>     | <b>Estatísticas &amp;</b><br><b>Gráficos</b> | <b>Fiscal</b>          | Contabilidade         | Empresa<br><b>Mala Direta</b><br>Gera arquivo para editor de texto.             |
| <b>SUPORTE JOTEC</b><br><b>STATES OF A PROPERTY</b>                                                                                                    |                    | <b>TECNICO</b>                               | 09/11/2015             | <b>MATRIZ</b>         | 到<br><b>Sair</b>                                                                |

Em seguida acesse: *Consulta > Composição estoque reserva.*

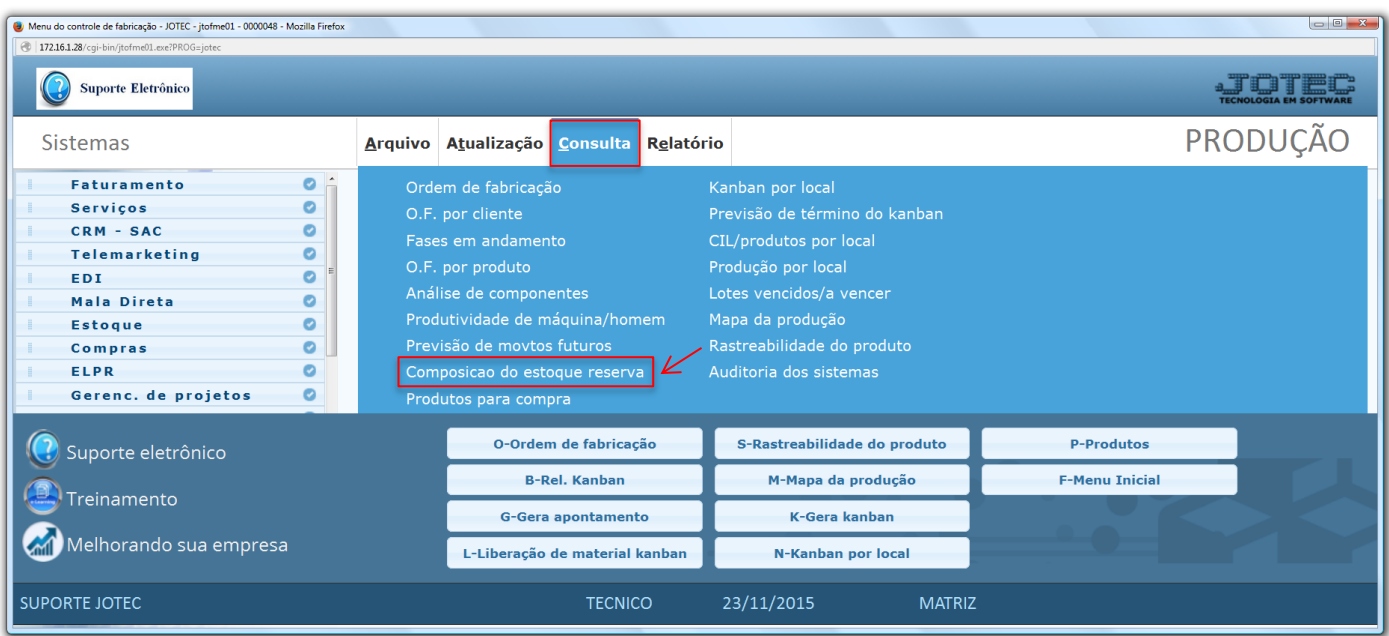

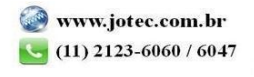

 Na tela seguinte informe o *(1) Produto* a ser consultado, a *(2) Data da O.F (Inicial e final)* a ser considerada e clique no ícone do *"Binóculo"* para gerar a consulta.

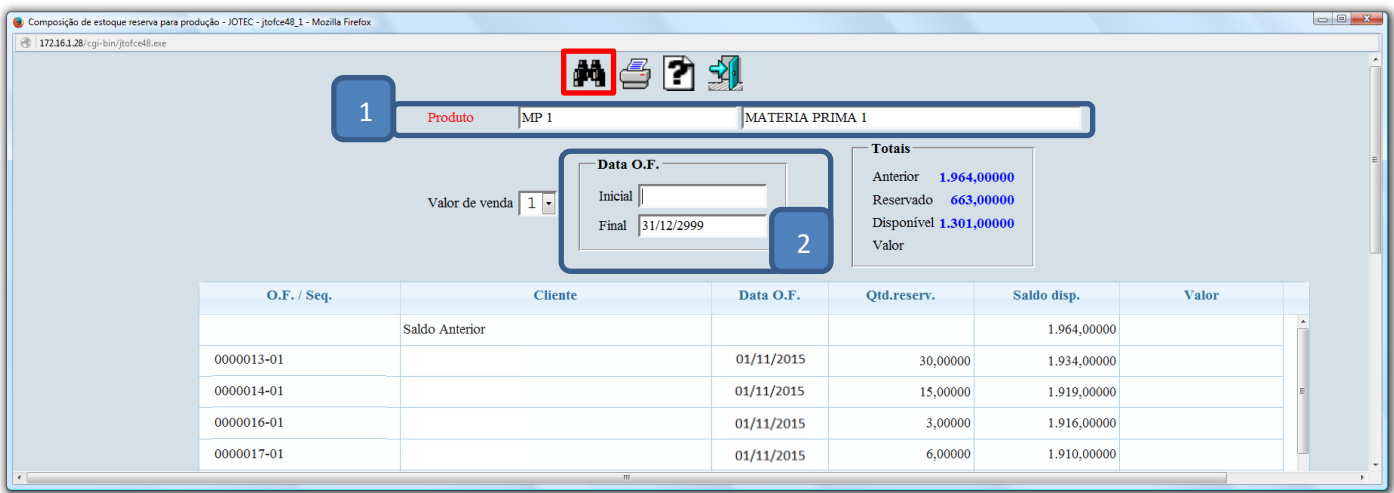

Clique no ícone da *"Impressora"* para gerar a consulta em formato de relatório.

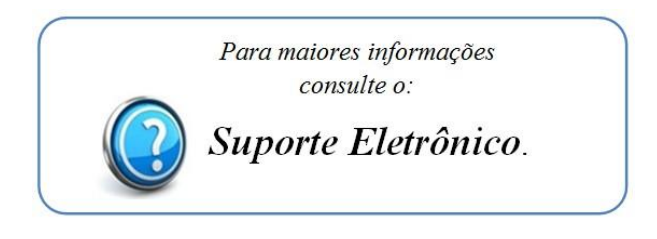

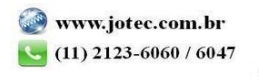